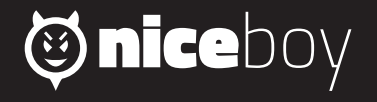

## PILOT 03 **MANUAL**  $\begin{picture}(120,15) \put(0,0){\vector(1,0){15}} \put(15,0){\vector(1,0){15}} \put(15,0){\vector(1,0){15}} \put(15,0){\vector(1,0){15}} \put(15,0){\vector(1,0){15}} \put(15,0){\vector(1,0){15}} \put(15,0){\vector(1,0){15}} \put(15,0){\vector(1,0){15}} \put(15,0){\vector(1,0){15}} \put(15,0){\vector(1,0){15}} \put(15,0){\vector(1,0){15}} \put(15,0){\vector($

## **CZ**

#### **POPIS A FUNKCE**

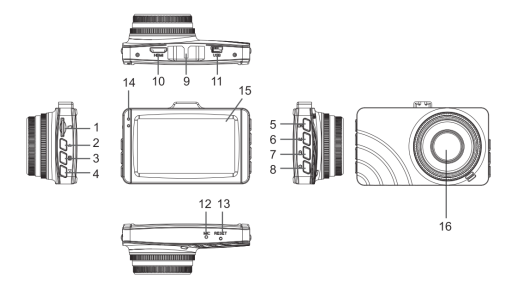

- **1. microSD slot**  Slouží pro vložení paměťové karty.
- **2. Tlačítko nahoru** V menu slouží pro pohyb směrem nahoru.
- **3. Menu/Detekce pohybu** V pohotovostním režimu krátkým stiskem slouží pro vstup do menu. V pohotovostním režimu dlouhým stisknutím zapíná detekci pohybu. V módu přehrávání nabídne možnost vymazání nebo uzamknutí nahraných videí.
- **4. Tlačítko dolů** V menu slouží pro pohyb dolů. V pohotovostním režimu vyfotí fotografii.
- **5. OK** Stisknutím v pohotovostním režimu spustíte/ukončíte nahrávání videa. Stisknutím v menu potvrdíte zvolenou položku.
- **6. Mód přehrávání** Krátkým stiskem u zapnuté kamery vstoupíte do režimu přehrávání
	- nahraných videí a prohlížení fotografií.
- **7. Nouzové nahrávání** Při nahrávání videa krátkým stiskem spustíte/vypnete nouzové nahrávání. V případě spuštění funkce, kamera uzamkne aktuální video proti nechtěnému vymazání. Takové video se nevymaže ani v případě zaplnění karty.
- **8. Zapnutí/vypnutí/spořič displeje** Kamera se automaticky spustí při připojení napájení a vypne se po odpojení od napájení. Kameru můžete spustit dlouhým stiskem tlačítka a stejným způsobem ji vypnete. Krátkým stiskem u zapnuté kamery vypnete/ zapnete displei.
- **9. Port držáku** Slouží pro upevnění držáku na sklo.
- **10. HDMI** Slouží pro propojení kamery s TV či monitorem.
- **11. USB** Slouží pro připojení miniUSB napájení.
- **12. Mikrofon** Slouží k nahrávání zvuků v okolí kamery.
- **13. Reset** V případě potřeby provede restart kamery.
- **14. LED dioda** Informační dioda.
- **15. Displej** 3" displej kamery.
- **16. Objektiv** Slouží k zachycení videa a fotografií.

### **NASTAVENÍ V MENU**

**Odklad vypnutí**: Nastavení zpoždění vypnutí kamery. Při vypnuté funkci se kamera automaticky vypne po odpojení od napájení. Při nastaveném času se automaticky vypne až po uplynutí této doby.

**Videosmyčka**: Nastavuje video smyčku, tedy časové úseky, ve kterých se budou videa nahrávat. Při zaplnění paměťové karty se začnou přemazávat nejstarší záznamy (mimo uzamknutých videí pořízených v nouzovém nahrávání).

**Rozlišení videa**: nastavení rozlišení nahrávaného videa.

**Nahrávání zvuků**: zapíná/vypíná nahrávání zvuků v okolí kamery.

**Jazyk**: nastavení jazyka menu.

**Zvukové signály**: zapnutí/vypnutí zvuků tlačítek.

**CZ**

# **Obsah je uzamčen**

**Dokončete, prosím, proces objednávky.**

**Následně budete mít přístup k celému dokumentu.**

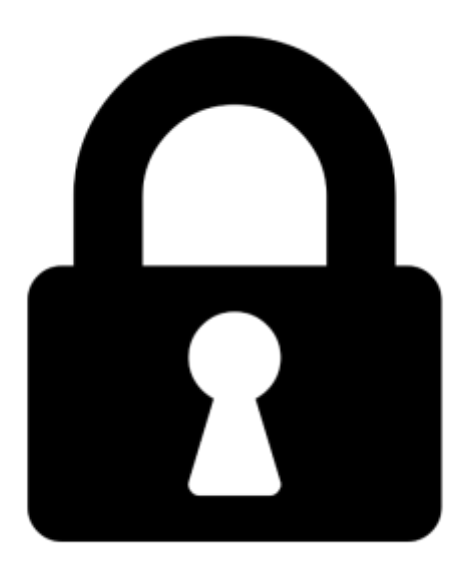

**Proč je dokument uzamčen? Nahněvat Vás rozhodně nechceme. Jsou k tomu dva hlavní důvody:**

1) Vytvořit a udržovat obsáhlou databázi návodů stojí nejen spoustu úsilí a času, ale i finanční prostředky. Dělali byste to Vy zadarmo? Ne\*. Zakoupením této služby obdržíte úplný návod a podpoříte provoz a rozvoj našich stránek. Třeba se Vám to bude ještě někdy hodit.

*\*) Možná zpočátku ano. Ale vězte, že dotovat to dlouhodobě nelze. A rozhodně na tom nezbohatneme.*

2) Pak jsou tady "roboti", kteří se přiživují na naší práci a "vysávají" výsledky našeho úsilí pro svůj prospěch. Tímto krokem se jim to snažíme překazit.

A pokud nemáte zájem, respektujeme to. Urgujte svého prodejce. A když neuspějete, rádi Vás uvidíme!